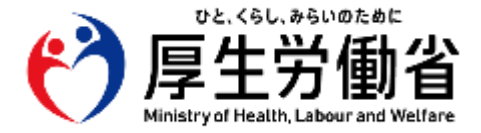

# **電子処方箋導入に向けた 準備作業の手引き (追加機能)**

**【医療機関・薬局の方々へ】**

令和5年12月 1.0版 **厚生労働省** 医薬局

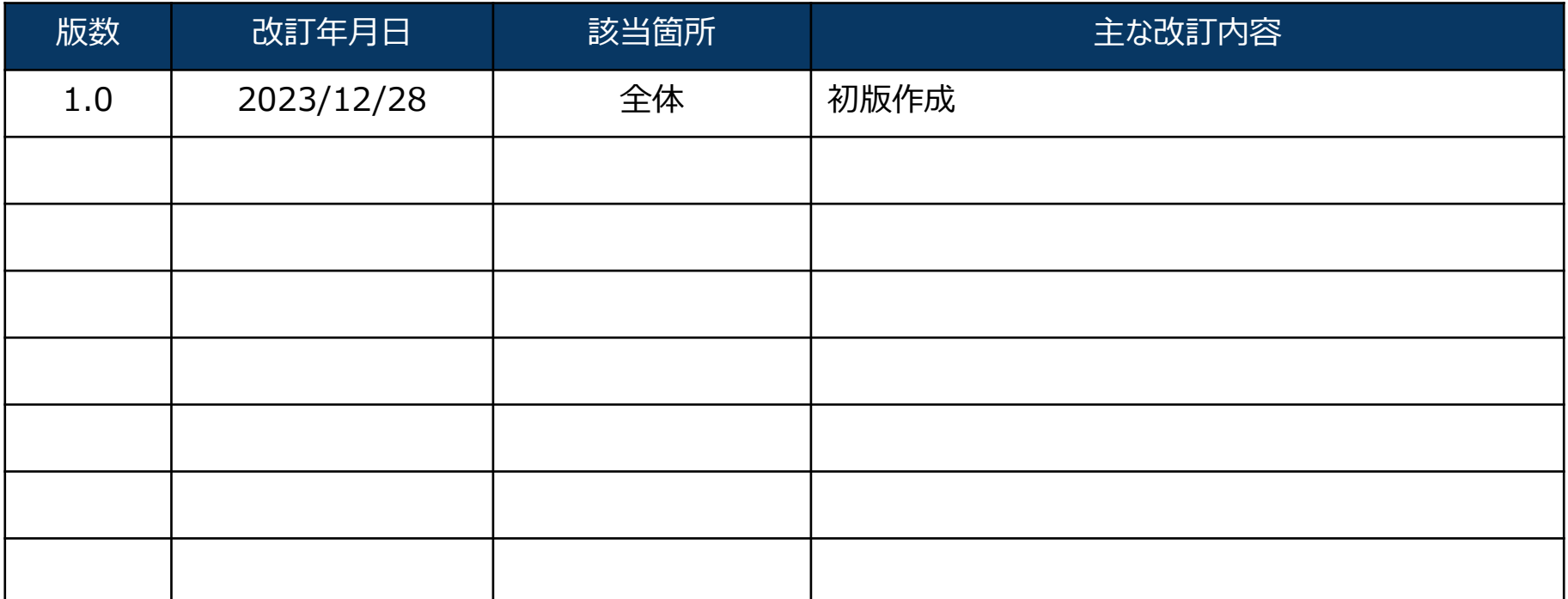

**電子処方箋導入に向けた 準備作業の手引き**

# **準備作業を始める前に**

### **電子処方箋の導入にあたって、必ずご確認をお願いします!**

- 雷子処方箋は、令和5年1月26日より運用が開始され、雷子処方箋を導入する医療機関・薬局では、雷子処方箋の 発行・受け付けや、調剤結果の登録・参照、処方・調剤情報を元にした重複投薬等チェック等を行うことができます。 また、患者が自らの処方・調剤情報の閲覧をすることができます。(「基本機能」と呼びます。」)
- その後、電子処方箋の効果を更に拡大させるため、主に以下の機能が追加されました。 (「追加機能」と呼びます。)
	- ・ リフィル処方箋への対応
	- ・ 口頭同意による重複投薬等チェック結果閲覧
	- ・ マイナンバーカードを活用した電子署名\* (\*認証局によって対応時期が異なっており、日本薬剤師会への申請分の対応時期は調整中です。)
- ⚫ 基本機能を未導入の医療機関・薬局の皆さまは、基本機能と追加機能をまとめて導入し、 基本機能を導入済みの医療機関・薬局の皆さまは、追加機能の導入をお願いします。
- ⚫ 追加機能に関しては、システム事業者が対応していない可能性がありますが、その場合は基本機能の導入を優先いただく ようお願いします。

これにより、基本的な電子処方箋の発行・受付だけでなく、電子/紙の処方箋に関わらず、重複投薬等チェックや処方・調 剤情報の閲覧等の基本機能が利用でき、患者のニーズに対応できるようになります。

#### **資料構成**

■基本機能の導入に向けた準備作業

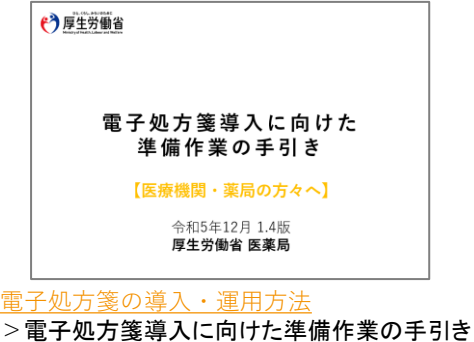

■追加機能の導入に向けた準備作業【本書】

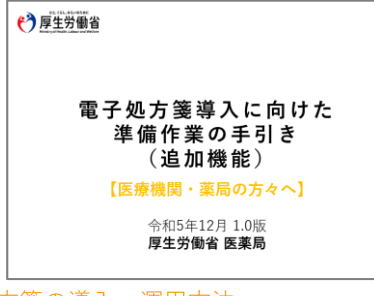

▼アクセスはこちらからも可能です

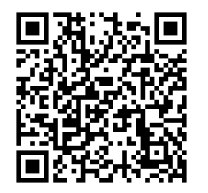

[電子処方箋の導入・運用方法](https://www.mhlw.go.jp/content/11120000/001249556.pdf) >【令和5年12月版】電子処方箋追加機能の導入に向けた準備作業の手引き

### **導入パターン毎の準備作業(概要)**

**電子処方箋の導入パターン(A.電子処方箋の追加機能を導入する、B.電子処方箋の基本機能と追加機能をまとめて導入する)毎に、 準備作業(概要)を説明しています。詳細は後続ページでご確認いただけますが、まずはシステム事業者に導入したい旨をお伝えください。**

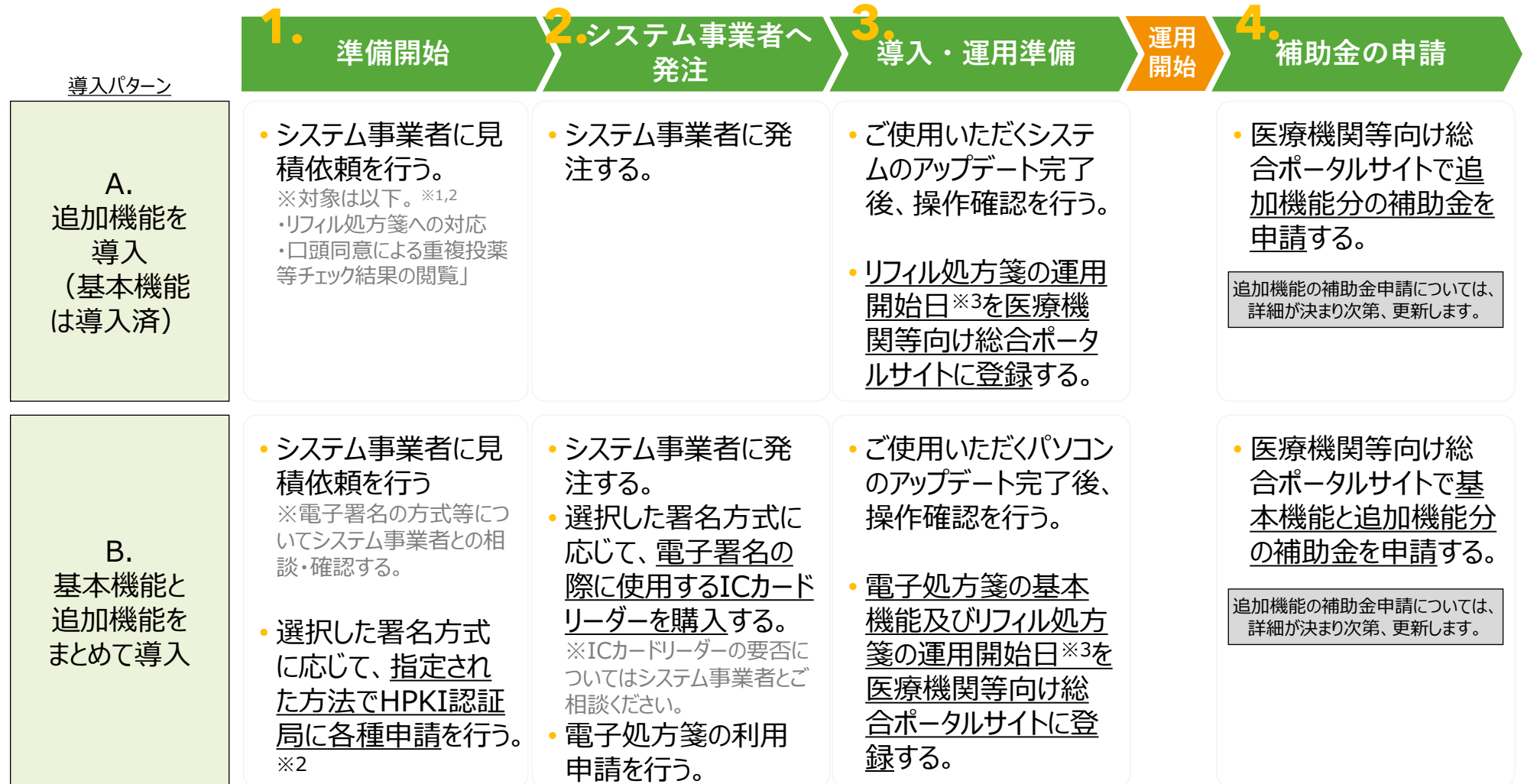

※1 基本機能を導入済みの場合、既に電子署名ができる状態にあります。新たに「マイナンバーカードを活用した電子署名」を導入するかは施設毎にご検討ください。 ※2 選択した署名方式に応じて、申請方法や内容が異なります。「マイナンバーカードやスマートフォンでクラウド上の電子証明書を用いる方法」を選択する場合はマイナポータルから、 それ以外は各HPKI認証局のホームページ等から申請いただけます。

※3 電子処方箋としてのリフィル処方箋の発行・受付が可能となる日を指します。

**電子処方箋導入に向けた 準備作業の手引き**

# **準備作業のステップについて (電子処方箋の追加機能)**

## **電子処方箋の追加機能の導入に向けた準備作業のステップについて**

**電子処方箋の追加機能(リフィル処方箋への対応、口頭同意による重複投薬等チェック結果の閲覧、マイナンバーカードを活用した電子署名 等)の導入に向けた準備作業は以下の4ステップになります。**

**なお、追加機能についてはシステム事業者の対応可否をご確認の上、対応していない場合は、電子処方箋の基本機能をまず導入してください。**

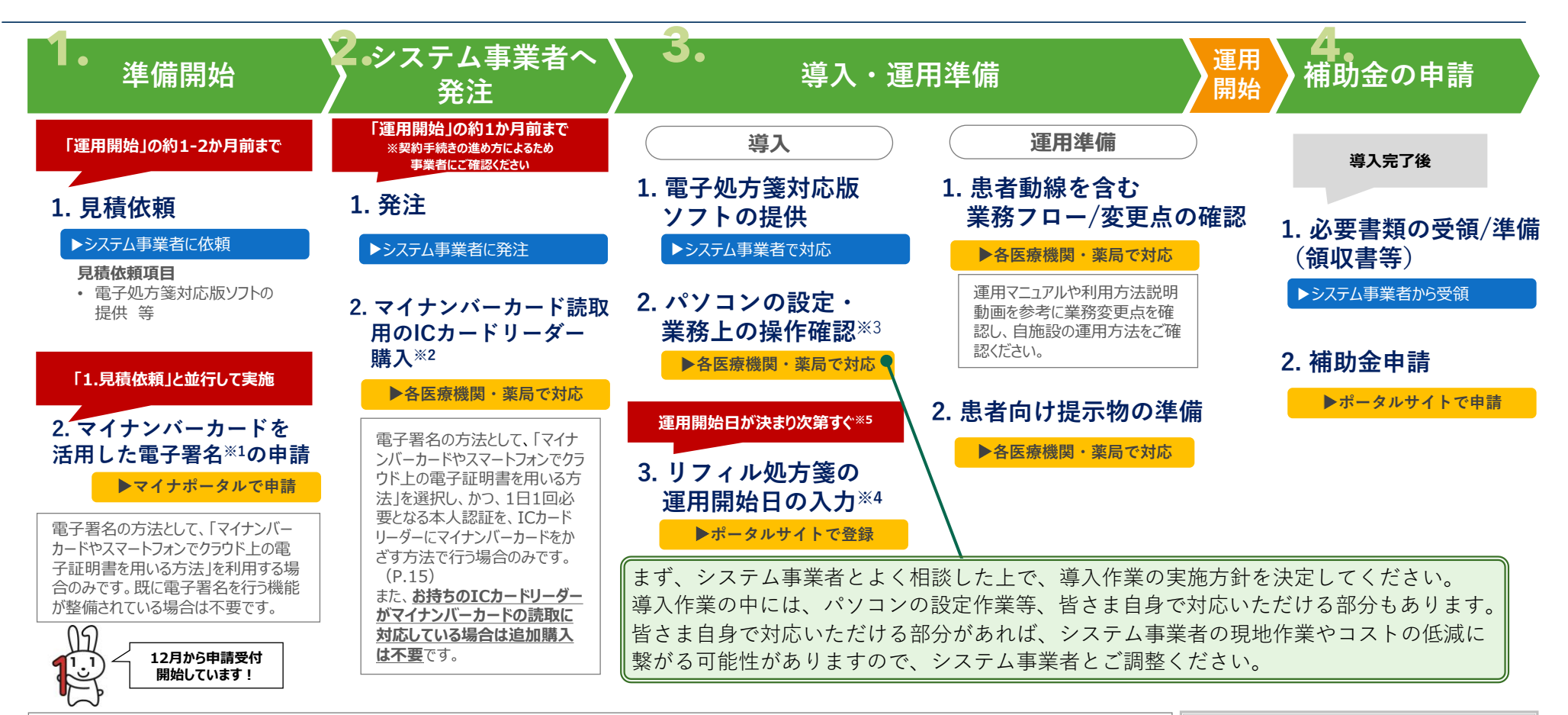

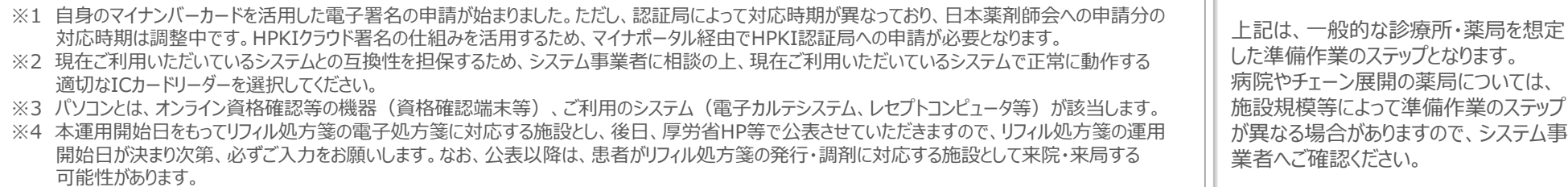

# **1. 準備開始**

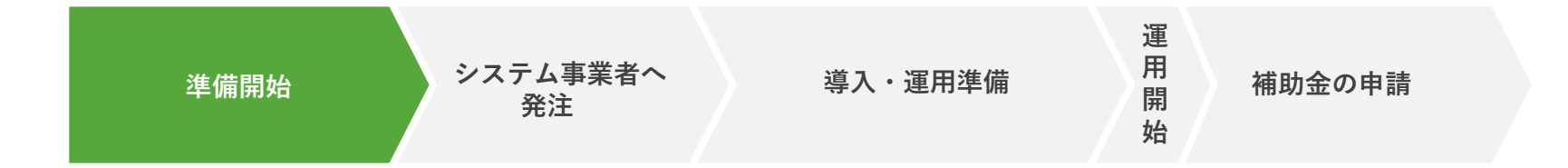

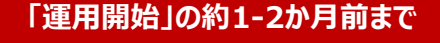

## **1 見積依頼**

#### ▶システム事業者に依頼

#### ⚫ **運用開始の1-2か月前を目安に、システム事業者にご連絡し、見積をご依頼ください。 その際に、電子処方箋の追加機能を利用開始したい時期も併せてお伝えください。**

• システム事業者のスケジュール等によっては、対応に時間を要するため、**お早めにシステム事業者にご連絡ください**。

(システム事業者と相談・確認すべきこと)

- 電子署名の方式として、導入費用や運用の観点でどの署名方式を利用するべきか。(P.11参照)
- マイナンバーカードを活用した電子署名を行う場合、1日1回、本人認証が必要です。 認証方法としては以下がありますが、どの認証方法とするべきか。
	- a. スマートフォンの生体認証
	- b. マイナンバーカードをICカードリーダーにかざし、PINを入力

⇒bの方法で本人認証を行う場合、マイナンバーカードを読み取るためのICカードリーダーが必要です。(ICカードリーダーは各診察室に設 置する必要はなく、認証に使用する端末分で構いません。)

※現在、医療機関・薬局でICカードリーダーを保有する場合、当カードリーダーがマイナンバーカード読取に対応しているかも確認ください。

※ まだ電子処方箋の基本機能を導入しておらず、これからシステム事業者に見積依頼を行う場合は、電子処方箋の追加機能と併せて実施できないかご検討くださ い。

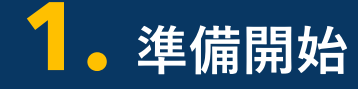

**導入・ 運用準備**

**「1.見積依頼」と並行して実施**

### **2 マイナンバーカードを活用した電子署名の申請**

#### ▶**マイナポータルで申請**

- ⚫ **電子署名方式として、P.11に示す「マイナンバーカードやスマートフォンでクラウド上の電子証明書を用いる方法」を選択する 場合、医師・歯科医師、薬剤師の皆さまは、マイナポータル上で、マイナンバーカードを活用した電子署名を行うための申請を お願いします。**
- 医療機関が電子処方箋を発行する場合、または、薬局が電子処方箋を受け付けた場合に、それぞれ処方内容/調剤内容を含む電子ファイルに 電子署名をしていただく必要があります。
- 従来から利用できた電子署名の方法に加え、新たに、マイナンバーカードやスマートフォンでクラウド上の電子証明書を用いる方法(③)が 追加されました。(詳細はP.11を参照) ①HPKIカードの中の電子証明書を用いる方法 ②HPKIカードやスマートフォンでクラウド上の電子証明書を用いる方法 ③**マイナンバーカードやスマートフォンでクラウド上の電子証明書を用いる方法** ⇒**いずれかの方法で電子署名を行っていただく必要があり、「③マイナンバーカードやスマートフォンでクラウド上の電子証明書を活用する**
	- **方法」を選択するかは施設毎にご検討ください。**導入費用や運用方法も踏まえ、システム事業者とよくご相談ください。
- 令和5年12月時点では、既にHPKIカードを発行済みの医師・歯科医師、薬剤師は「マイナンバーカードを活用した電子署名」を行うことがで きませんが、令和6年3月末頃を目途に対応できるよう開発を進めています。

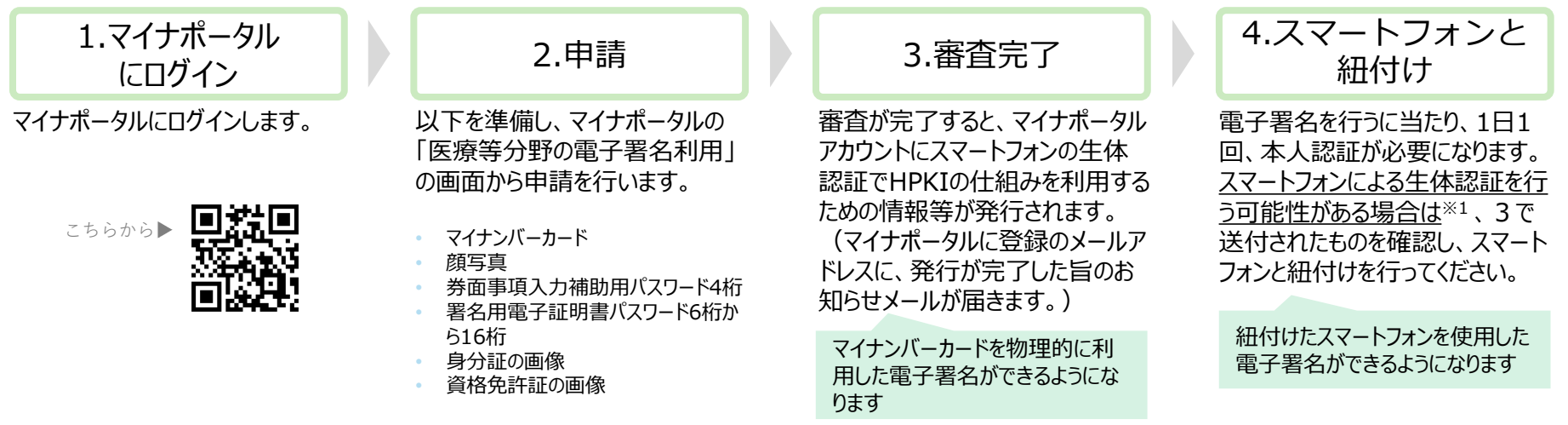

利用申請の流れ

※1 本人認証方法として、スマートフォン等の生体認証を活用した方法以外には、マイナンバーカードをICカードリーダーにかざし、本人のみが知るPINを入力する方法があります。

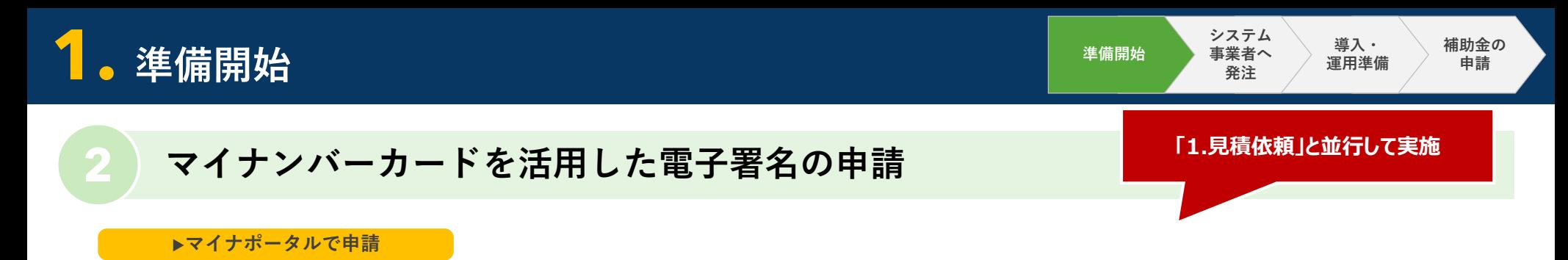

- ⚫ **医師・歯科医師、薬剤師の皆さまにおかれては、以下に従い、マイナポータル上で、マイナンバーカードを活用した電子署名を 行うための申請を行ってください。**
	- 以下の方法で申請画面に進んだ後は、画面の指示に沿って申請を行ってください。

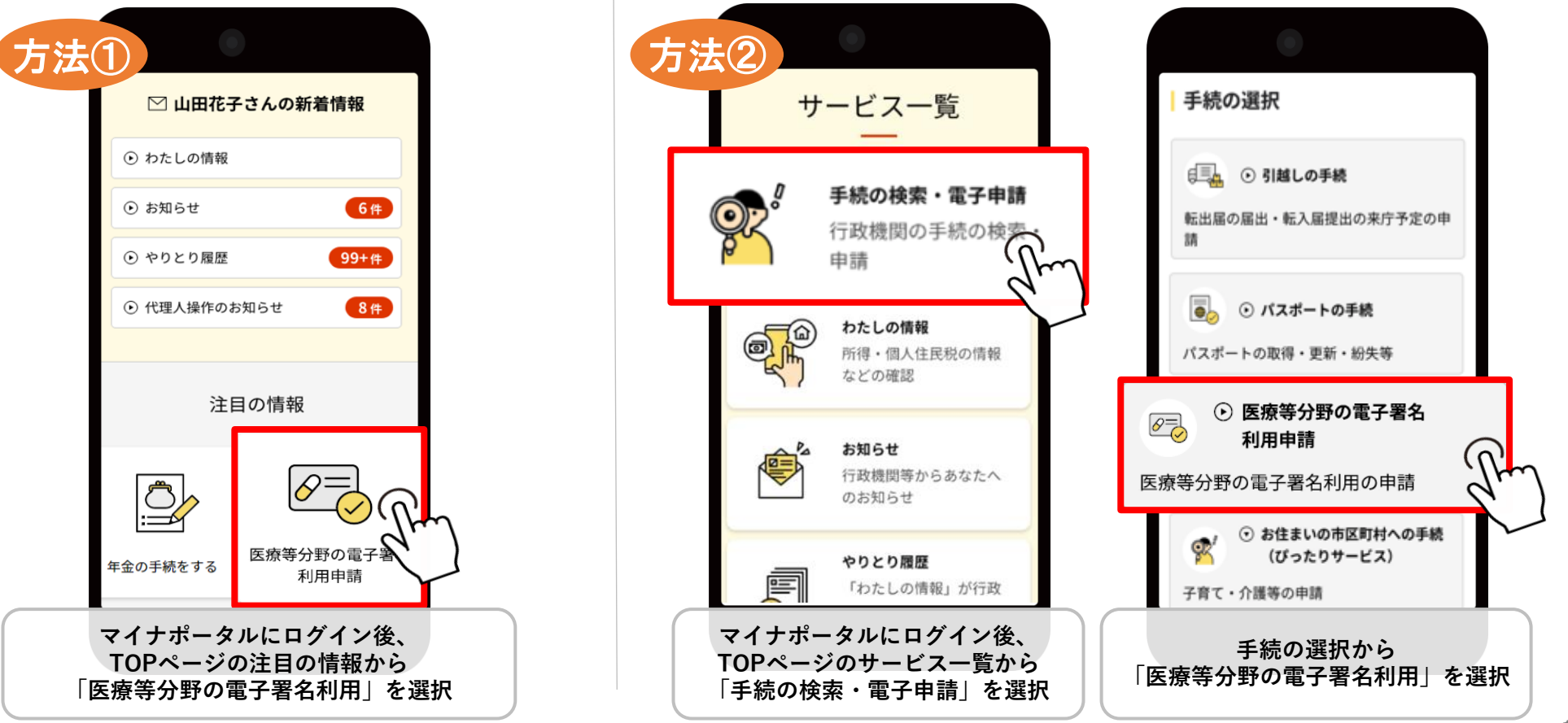

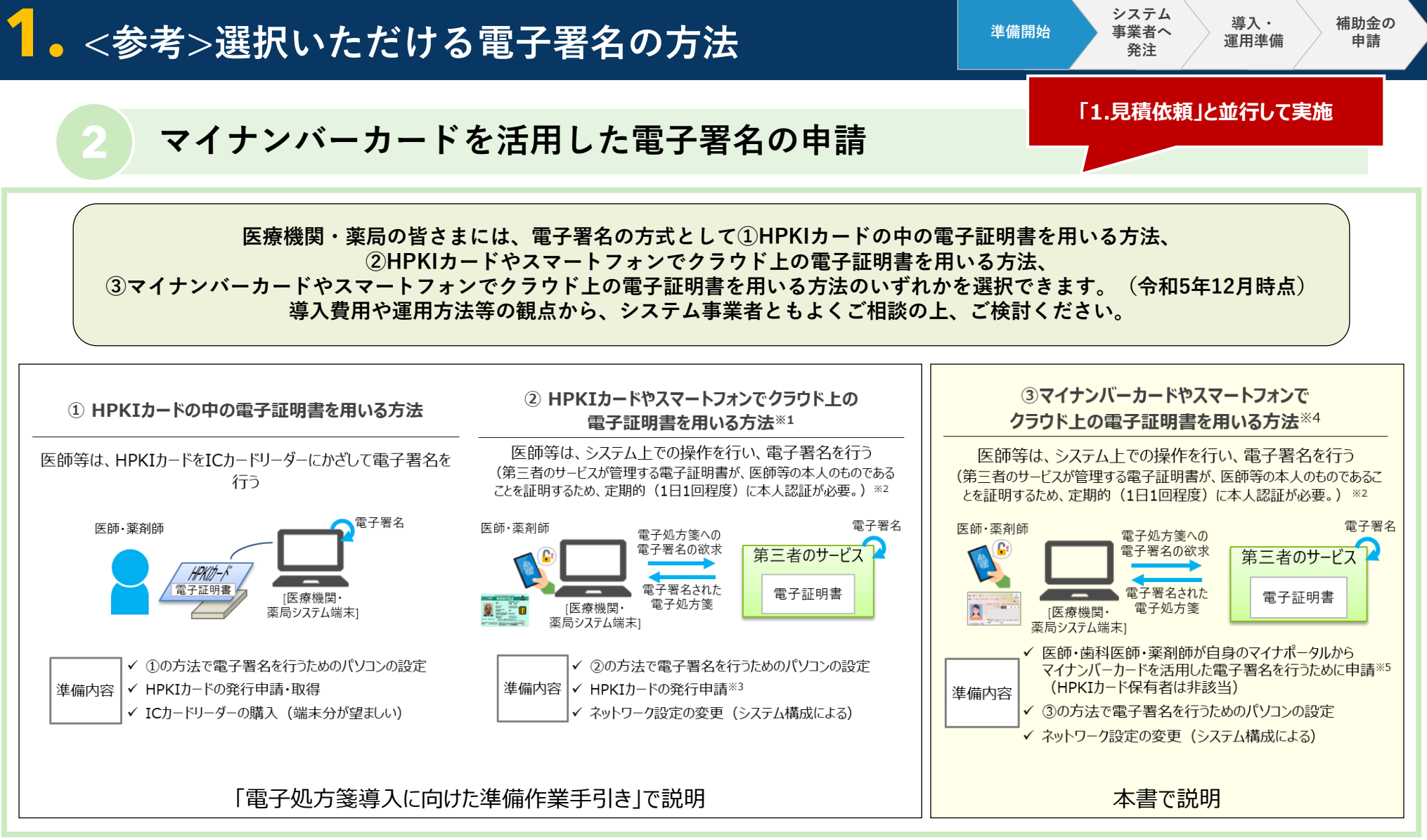

- ※1 令和5年12月時点では、一般財団法人医療情報システム開発センター(MEDIS)が管理する鍵管理サービスの署名鍵を利用して電子署名を行う。
- ※2 本人認証方法として、スマートフォン等の生体認証を活用した方法とHPKIカードをICカードリーダーにかざす方法があり、後者を選択した場合はICカードリーダーの購入が必要になる
- 可能性がある。(ICカードリーダーは各診察室に設置する必要はなく、認証に使用する端末分で構いません。)
- ※3 HPKIの仕組みを使うため、HPKIカードの発行申請自体は必要。
- ※4 既にHPKIカードを発行した方においてマイナンバーカードを活用できるようにする仕組みは、令和6年3月末頃を目処に開発中です。
- ※5 マイナポータル上で、第三者のサービスが管理する「HPKIカードの電子証明書」と自身のマイナンバーカードを紐づけるための申請が必要です。これにより、マイナンバーカードを活用した 電子署名ができるようになります。

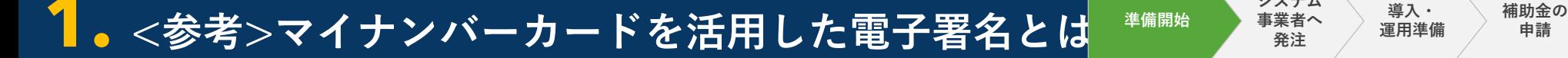

**2 マイナンバーカードを活用した電子署名の申請 「1.見積依頼」と並行して実施**

**システム 事業者へ 発注**

**導入・ 運用準備**

**申請**

**マイナンバーカード1枚で医師等も医療サービス提供に必要な認証ができることが求められていること等を踏まえ、 電子署名方式として、「マイナンバーカードやスマートフォンでクラウド上の電子証明書を用いる方法」も選択できるようになりました。 導入費用や運用方法等の観点から、システム事業者ともよくご相談の上、ご検討ください!**

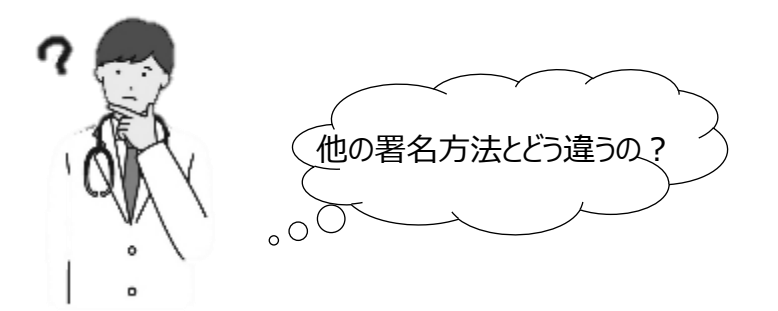

- ⚫ **医師・歯科医師、薬剤師のマイナンバーカードを、HPKI認証局が発行する「電子証明書」**(電子的に医師・ 歯科医師、薬剤師の資格を証明するための電子情報)**と紐付けておくことで、マイナンバーカードを活用して電 子処方箋に電子署名ができるようになる**仕組みです。
- ⚫ 本署名方式は、「HPKIカードやスマートフォンでクラウド上の電子証明書を用いる方法」の仕組みを活用して※1,2 電子署名ができるようになります。 ※「HPKIカードやスマートフォンでクラウド上の電子証明書を用いる方法」と同様、ネットワーク構成の変更を伴う可能性があり、導入費用 等の観点でシステム事業者ともよく相談をお願いします。

<sup>※1 「</sup>マイナンバーカードやスマートフォンでクラウド上の電子証明書を用いる方法」の場合もHPKIの仕組みを使うため、マイナポータル経由でHPKI認証局への申請が必要です。(P.10参照) ただし、認証局によって対応時期が異なっており、日本薬剤師会への申請分の対応時期は調整中です。

<sup>※2</sup> 電子署名を行うに当たり、1日1回本人認証が必要となります。認証方法として、スマートフォン等の生体認証を活用した方法とマイナンバーカードをICカードリーダーにかざし、 PINを入力する方法があり、後者を選択した場合はマイナンバーカードが業務上必要になります。(ICカードリーダーについてはICカードリーダーは各診察室に設置する必要はなく、 認証に使用する端末分で構いません。)

**電子処方箋導入に向けた 準備作業の手引き**

# **2. システム事業者へ発注**

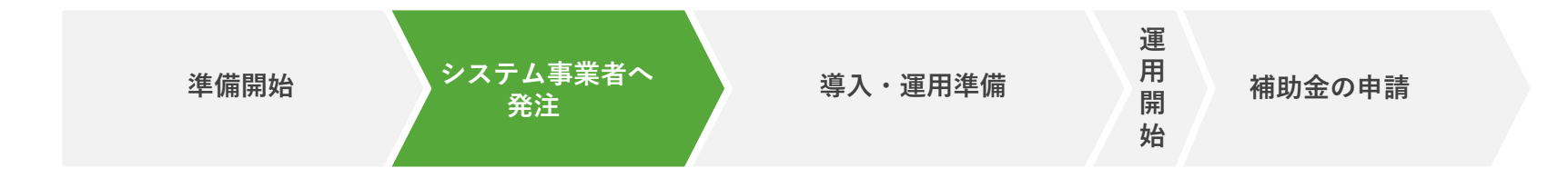

**2. システム事業者へ発注**

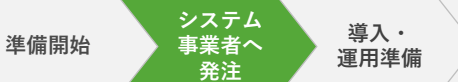

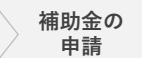

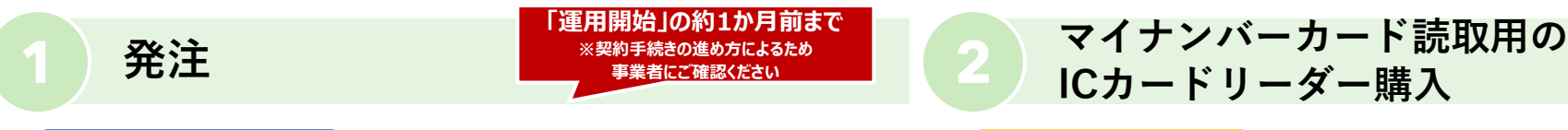

▶システム事業者に依頼

⚫ **提示された見積をご確認の上、システム事業者への発注を お願いします。※1**

**発注タイミングについての留意事項**

• システム事業者においては、他施設の対応等により、発注から 実際に作業に取り掛かるまで時間を要する可能性があります。 希望する時期から電子処方箋の運用を開始できるよう、発注する 内容が確定次第お早めに発注をお願いします。

**▶各医療機関・薬局で対応** 

- ⚫ **マイナンバーカードを読み取るためのICカードリーダーが ない場合は新規に購入してください。**
- **P.11の「③マイナンバーカードやスマートフォンでクラウド 上の電子証明書を用いる方法」を選択する場合のみ、ICカー ドリーダーを購入ください。**
- **1日1回、マイナンバーカードをICカードリーダーにかざし、 PINを入力(認証)してください。**
- ICカードリーダーは各診察室に設置する必要はなく、認証に 使用する端末分で構いません。※2
- 新規に購入する場合、「1-①見積依頼」等のタイミングで、 あらかじめシステム事業者に相談しておくことを推奨します。

※1 まだ電子処方箋の基本機能を導入しておらず、これからシステム事業者に発注を行う場合は、追加機能と併せて発注することをご検討ください。 ※2 本人認証のために使用する端末と電子署名を行う端末は同じである必要はなく、特定の端末で認証を行う運用も可能であるため。

**電子処方箋導入に向けた 準備作業の手引き**

# **3. 導入・運用準備**

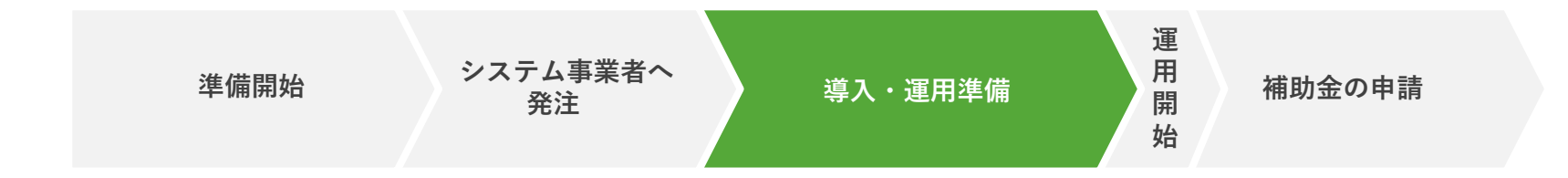

### **1 電子処方箋対応版ソフトの提供(電子処方箋の追加機能を導入)**

#### ▶システム事業者にて対応

#### ⚫ **電子処方箋対応版ソフトウェア自体は、システム事業者から提供されます。**

ソフトウェアのアップデート作業は、システム事業者によって対応が異なりますので、システム事業者とよく 相談の上実施方針を決定してください。 **※1**

基本的には、通常のソフトウェアの更新と同じ方法でご対応いただけます。 (例)

- システム事業者がリモートで更新する方法
- 医療機関・薬局の皆さまが手動で更新する方法
- システム事業者がCD媒体を持ち込む方法 等

※1 医師・歯科医師・薬剤師本人でご使用いただくシステムをアップデートされる場合は、各ソフトウェアやツール(最新版)の保管先にも留意してくださ い。

**補助金の 申請**

**導入・ 運用準備**

**システム 事業者へ 発注**

**準備開始**

**3-1. 導入・運用準備 ~導入~**

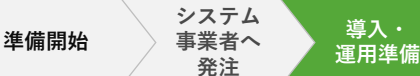

**補助金の 申請**

### **2 パソコンの設定・業務上の操作確認**

#### **▶各医療機関・薬局で対応**

**パソコンの設定 業務上の操作確認※4**

**(※システム事業者と相談した上で、医療機関・薬局の皆さまにてパソコンの設定・業務上の操作確認を実施する場合)**

- ⚫ **医療機関・薬局の皆さまにて、医療機関等向け総合ポータルサイト に掲載される、またはシステム事業者から配布される手順書等に従 い、パソコンの設定作業を行ってください。※1**
- システム事業者と設定作業等を確認した上で、医療機関・薬局の皆さまで 対応可能と判断した場合、手順書等に従い作業を実施してください。
- 一方で、普段からシステム事業者にパソコンの設定作業を対応してもらって いる等の理由により、自分たちで対応が難しいと判断した場合はシステム事 業者にご依頼ください。

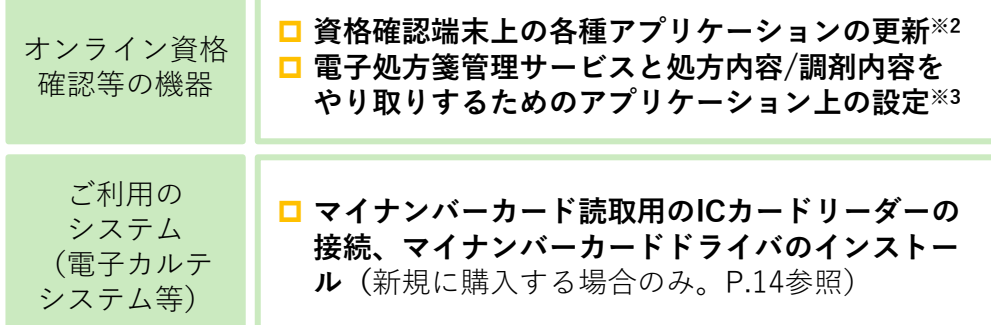

- ⚫ **システム事業者から配布される手順書等に従い、 電子処方箋の追加機能(リフィル処方箋への対 応、口頭同意による重複投薬等チェック結果の 閲覧、マイナンバーカードを活用した電子署 名)を実際に操作し、業務上問題がないか確認 してください。**
- マイナンバーカードを活用した電子署名を新たに追 加しない場合は、それ以外の機能の操作確認をして ください。

※1 システム事業者と調整の上、ネットワークの設定等、追加の設定作業が必要である場合は、併せて実施してください。

また、各設定作業の順序についてはシステム事業者にご確認ください。

※2 オンライン資格確認の導入に当たり、配信アプリケーションにより自動で更新する設定にしている場合は、特段作業は不要です。 ※3 薬局のみ、資格確認端末の「環境設定情報更新画面」にて、「リフィル処方箋」の項目を「利用する」に設定していただく対応が必要です。 ※4 電子署名の操作についてもご確認いただく必要があるため、マイナポータル上でマイナンバーカードを活用した電子署名の申請が完了した後に、スマートフォン等の 生体認証を活用して本人認証を行う場合はさらにマイナポータルから送られてくるURLにアクセスし、設定が完了した後にそれぞれ実施してください。

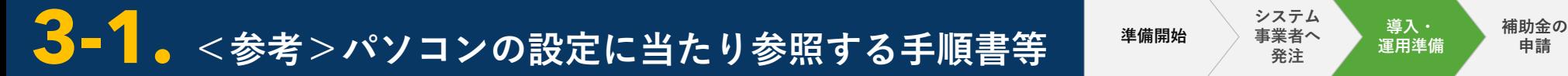

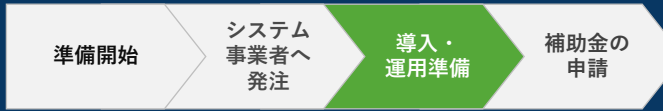

(※システム事業者と相談した上で、医療機関・薬局の皆さまにてパソコンの設定・業務上の操作確認を実施する場合)

**オンライン資格確認等の機器に関する設定については、医療機関等向け総合ポータルサイトに掲載する手順書等を参考に、医療機関・薬 局の皆さまで対応いただくことも可能ですので、システム事業者にご相談ください。 現在ご使用いただいている電子カルテシステム等のパソコンの設定についても、システム事業者にて手順書や説明動画等を用意していな いかを確認し、システム事業者にも相談されたうえで、皆さまで対応できないかご検討ください。**

**オンライン資格確認等の機器に関する設定**

以下のように支払基金が手順書をシステム事業者向けに公開していますので、システム事業者より受領の上、ご確認ください。 手順書は医療機関等向け総合ポータルサイトでも公開しております[。「手順書・マニュアル」の一覧](https://iryohokenjyoho.service-now.com/csm?id=kb_article_view&sysparm_article=KB0010259#sousa_01)

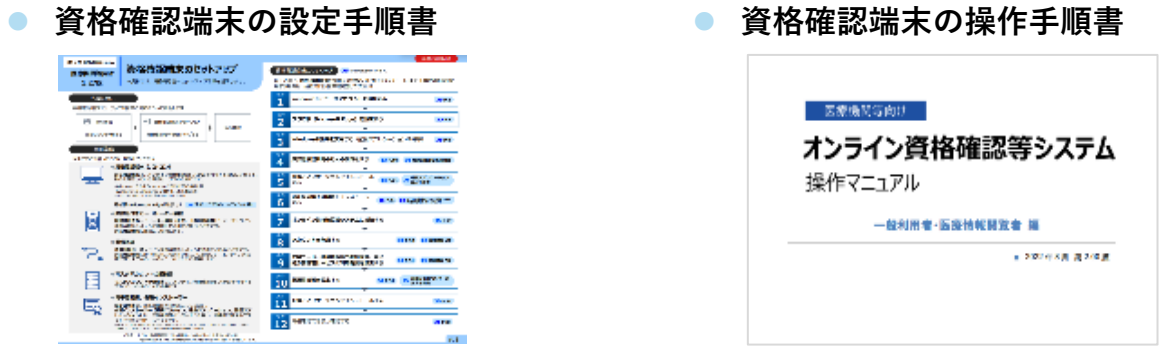

医療機関等向け総合ポータルサイトに掲載する手順書等を確認し、不明点等がある場合はお問い合わせいただくことも可能です。

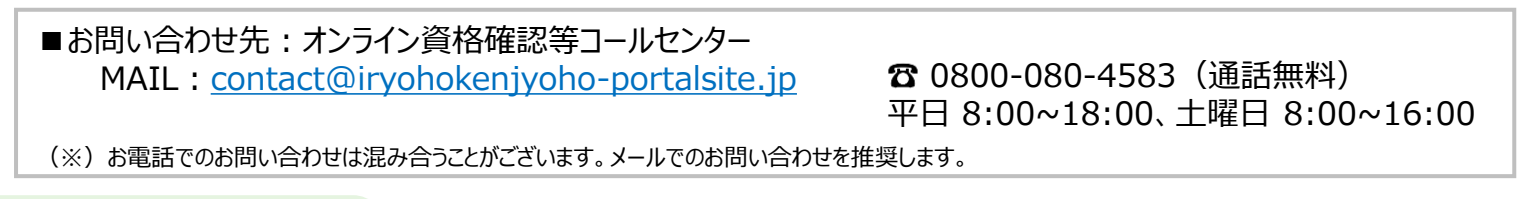

**ご利用のシステム**

手順書、操作マニュアルや説明動画等が用意できないか、 困ったとき等には、問い合わせることができるか等、 システム事業者にご相談ください。

**3-1. 導入・運用準備 ~導入~**

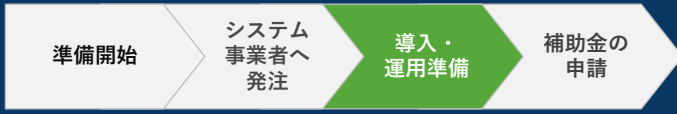

### **3 リフィル処方箋の運用開始日の入力**

#### ▶**医療機関・薬局で対応**

⚫ **リフィル処方箋への対応に必要なパソコンの設定や業務上の操作確認等が完了し、電子処方箋としてのリフィル処方箋の発 行・調剤を開始する日が決まりましたら、必ず医療機関等向け総合ポータルサイトで運用開始日を入力してください。**

#### **リフィル処方箋の運用開始日の入力についての留意事項**

- 本運用開始日をもって、電子処方箋としてのリフィル処方箋に対応する施設とし、後日、厚労省HP等で国民向けに公表します。
- 運用開始日として入力した日付の翌日から、電子処方箋としてのリフィル処方箋を求める患者さんが来院・来局する可能性があ ります。そのため、**運用開始日(導入準備が完了し、患者に対して電子処方箋としてのリフィル処方箋の発行又は電子処方箋と してのリフィル処方箋による調剤が可能となる日)が決まり次第、正確に入力する**ようお願いします。
- 「電子処方箋の運用開始日入力」とは、リフィル処方箋ではなく、通常の処方箋を電子処方箋として発行・受付が可能となる日 を指すのに対し、「リフィル処方箋の運用開始日入力」は、リフィル処方箋を電子処方箋として発行・受付ができる日を指しま す。**「電子処方箋の運用開始日入力」を行う前に、「リフィル処方箋の運用開始日入力」は出来ません**のでご注意ください。

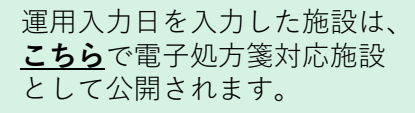

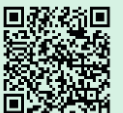

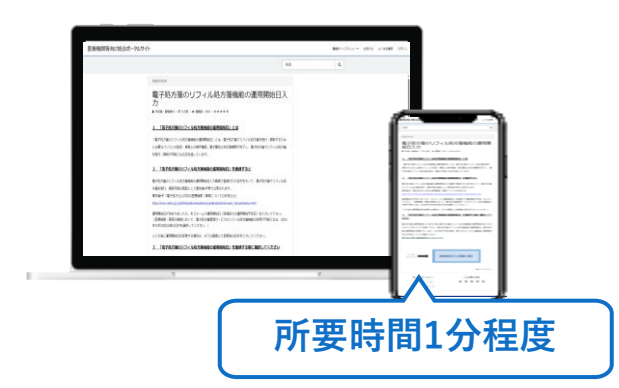

#### **リフィル処方箋の運用開始日入力画面**

[電子処方箋のリフィル処方箋機能の運用開始入力>](https://iryohokenjyoho.service-now.com/csm?id=kb_article_view&sysparm_article=KB0010438)運用開始日入力画面へ進む

アクセスはこちらからも可能です▶ ※入力後に運用開始日を変更する場合も、記載のリンクにて変更後の日付を入力してください。

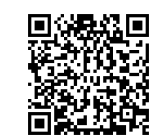

#### **電子処方箋の運用開始日入力画面**

[電子処方箋の運用開始日入力>](https://iryohokenjyoho.service-now.com/csm?id=kb_article_view&sysparm_article=KB0010023)運用開始日入力画面へ進む

※リフィル処方箋の運用開始日入力の前に電子処方箋の運用開始日入力が完了していない場合は、 速やかに対応をお願いします。

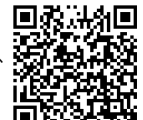

アクセスはこちらからも可能です▶

**3-2. 導入・運用準備 ~運用準備~**

**事業者へ 発注 準備開始**

**システム**

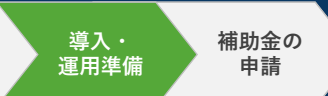

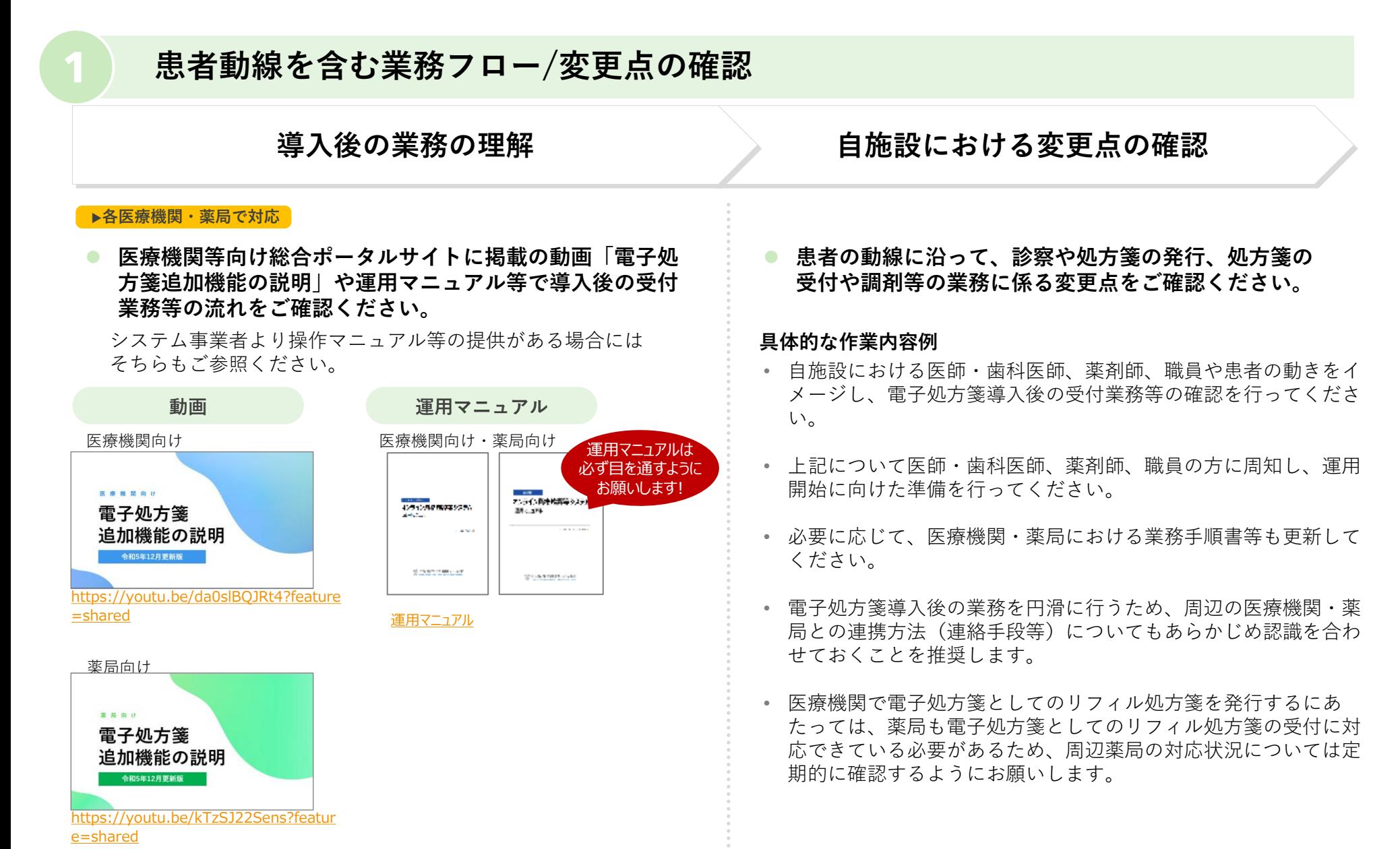

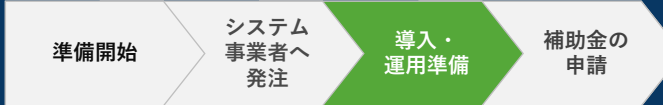

### **2 患者向け掲示の準備**

#### ▶**各医療機関・薬局で対応**

⚫ **電子処方箋に対応していることを示すステッカーを貼ったポスターを掲示してください。**

リフィル処方せんとは?

リフィル処方せんは、電子にするとメリット

おきまたいてデキ、「エコンはオポネルキョメロスカル州産業からまま」

第子近方せんを利用すると、処方せんの役本が戦からデータになるため、調剤工芸術に、患者が<br>処方せんの結を重要な作者すること、薬剤病が患者に処方せんを選択することが無くなります<br>そのため、2・3周囲の環境機能、鉄方せんをなくしてしまうためけれてなります。

、飲み合わせの思い面の解用や何じめき目のある面を必要以上に解用してしまうこと

を実現が処方せんを図 提示1回番は販子処方面回種サービスは

 $\begin{picture}(180,10) \put(0,0){\vector(1,0){100}} \put(10,0){\vector(1,0){100}} \put(10,0){\vector(1,0){100}} \put(10,0){\vector(1,0){100}} \put(10,0){\vector(1,0){100}} \put(10,0){\vector(1,0){100}} \put(10,0){\vector(1,0){100}} \put(10,0){\vector(1,0){100}} \put(10,0){\vector(1,0){100}} \put(10,0){\vector(1,0){100}} \put(10,0){\vector(1,0){100}}$ 

リフィル総カせん·電子処カせん対応の風励で調解を受けてくださ

-<br>方せんでは、調剤1回線に、次回調剤予定日が記載された紙<br>次回調剤時に、その結方せんを除けして置を受け取ります。

文庫調整を全日をSカても、マイナポークルから確認できる!

。<br>※<br>ートフォンやPCでマイナポータルからいつでもとこでも確認できます。<br>-トフォンやPCでマイナポータルからいつでもとこでも確認できます。

電子処方せんにするとこう変わる 9 横州主席等に抗党せん地部 (生命) 第四寸の受付のみ (生命)<br>横州主席書は抗党せん地部 (案料部) 抗党すんの法部員 (案料部)

● 初方すんに次第現れ千生日を記入しては 日暮の難式 (口羽合) で次第現れ千生日<br>※ [第4] (第4) (1) 2) 2 2 2 3 2 4 4 5 5 6 7 4 7 4 7 4 7 4 7 4 7 4 7 4 8 7 8 7 8 1 1 8 9

 $e$ ) #1996

ポスター等の周知素材は以下からダウンロードすることができます。 [https://www.mhlw.go.jp/stf/seisakunitsuite/bunya/denshishohousen\\_sozai.html](https://www.mhlw.go.jp/stf/seisakunitsuite/bunya/denshishohousen_sozai.html)

**患者さんがリフィル処方箋機能対応施設を 判別しやすくするために、 下記のステッカーを貼ったポスターを 施設内の目立つ場所に掲示してください**

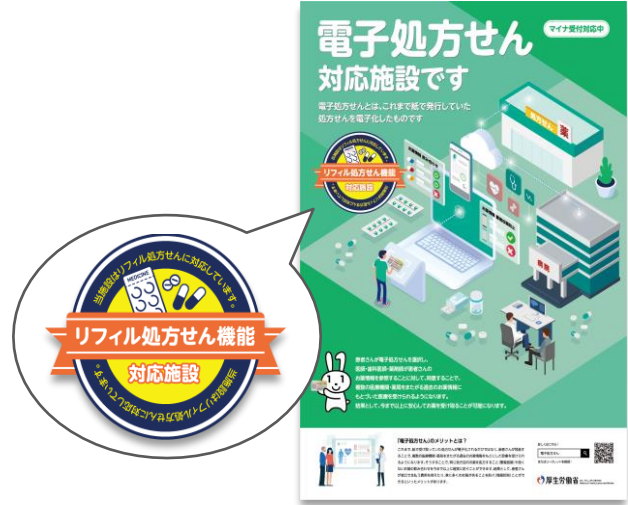

**ステッカー・ポスター 患者説明用リーフレット**

#### **患者さん向けリーフレットも公開しています! 患者さんに制度の説明をする際のリーフレットとして、 または施設内に掲示するポスターとしてご活用ください**

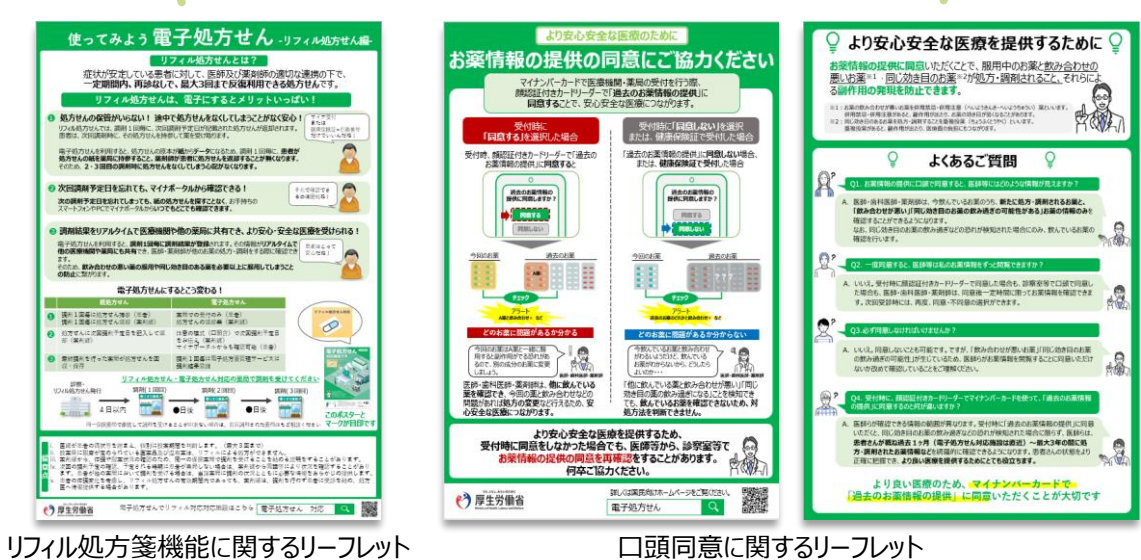

# **4. 補助金の申請**

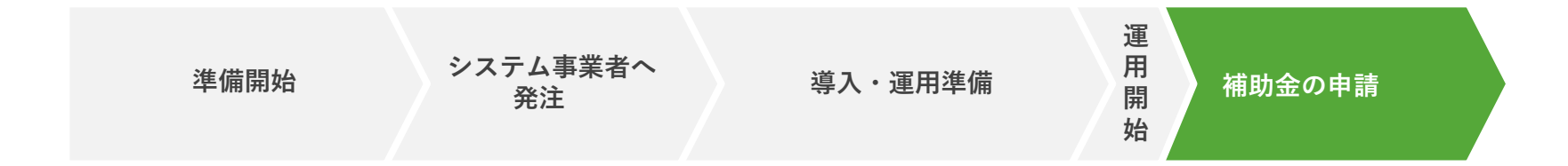

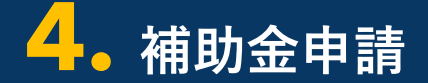

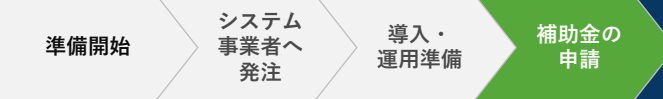

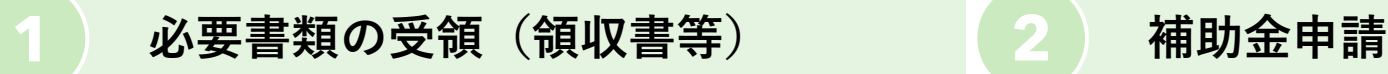

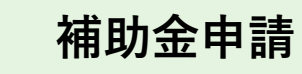

電子処方箋追加機能の導入に対応いただいた医療機関・薬局の皆さまには、 補助金申請を実施いただくことで、補助金を交付する予定です。 補助要件、必要書類、申請方法等について決まり次第、本書を更新する予定です。

## **お問い合わせ**

**電子処方箋に係る不明点の解消に向けては、以下の3つの解決方法(FAQ・問い合わせフォーム・電話)を用意しています。**

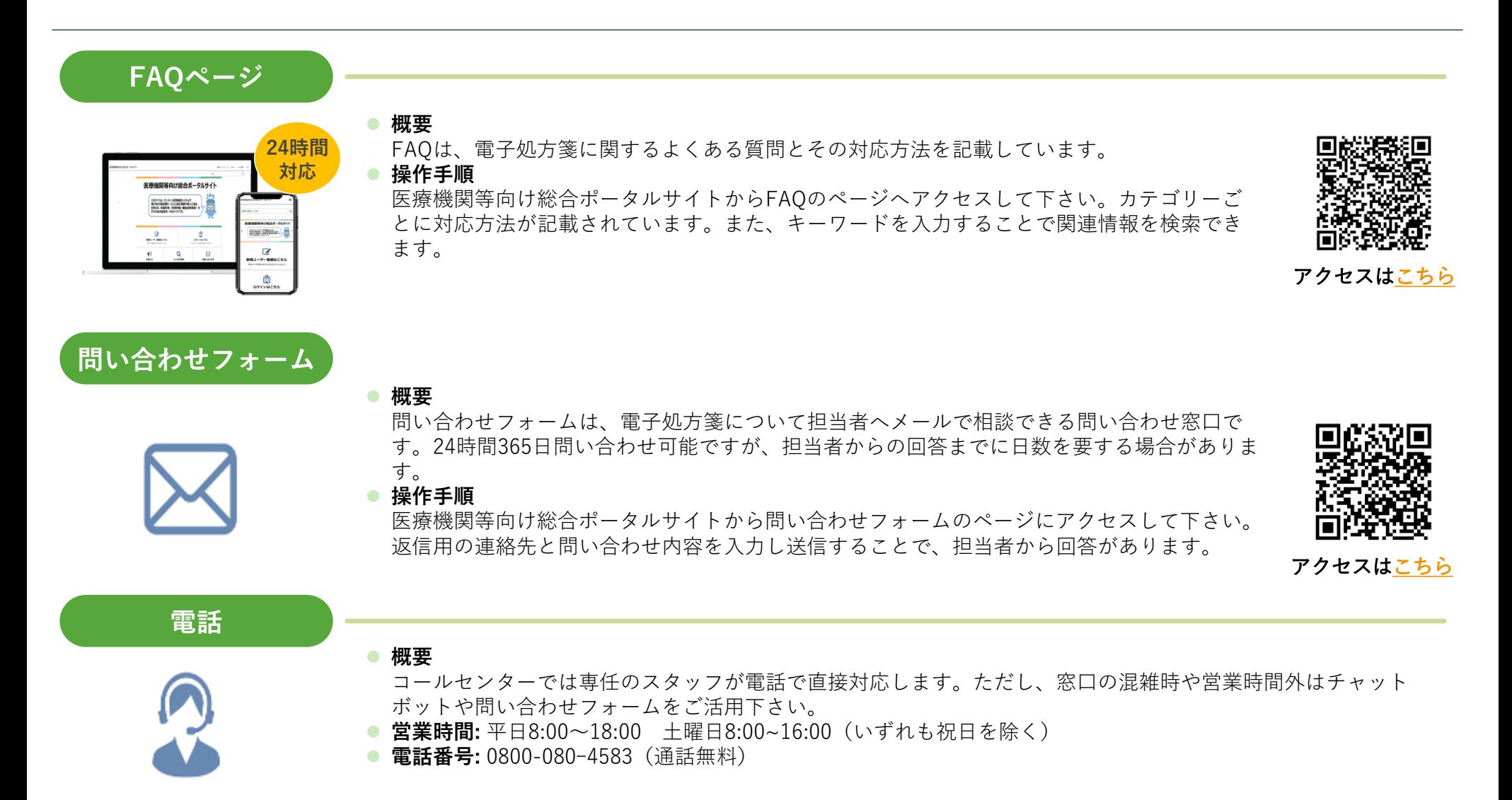